## **EXCEL - ΑΣΚΗΣΗ 2**

- 1. Δημιουργήστε ένα αρχείο excel και αποθηκεύστε το με την ονομασία ΑΣΚΗΣΗ\_2.
- 2. Μετονομάστε το Φύλλο 1 σε ΒΑΘΜΟΛΟΓΙΑ.
- 3. Εισάγετε τον παρακάτω πίνακα με τα δεδομένα και τις μορφοποιήσεις που δίνονται.

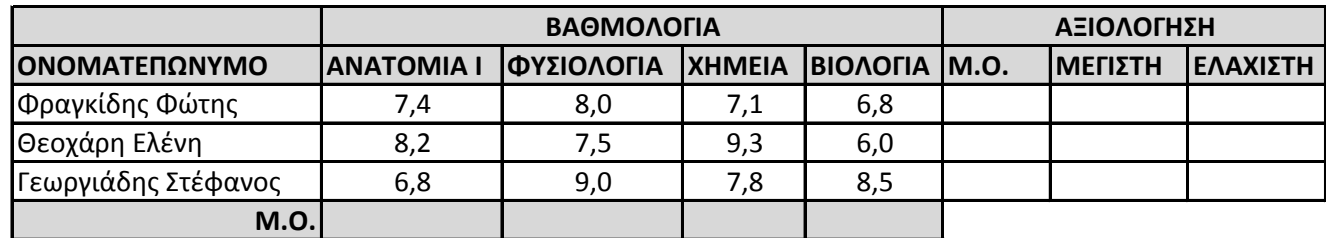

4. Υπολογίστε το Μ.Ο. ανα μάθημα χωρίς τη χρήση συνάρτησης.

5. Υπολογίστε τα υπόλοιπα αποτελέσματα με τη χρήση των αντίστοιχων συναρτήσεων του excel.

6. Εισάγετε ένα γράφημα τύπου "Στήλη" το οποίο θα απεικονίζει τις βαθμολογίες μόνο του πρώτου σπουδαστή σε όλα τα μαθήματα.

7. Εισάγετε ένα γράφημα τύπου "Ράβδος" το οποίο θα απεικονίζει ταυτόχρονα τις βαθμολογίες όλων των σπουδαστών στα τέσσερα μαθήματα.